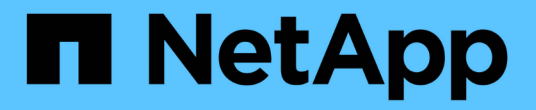

# **IBM DB2**用**SnapCenter**プラグイン

SnapCenter Software 6.0

NetApp July 23, 2024

This PDF was generated from https://docs.netapp.com/ja-jp/snapcenter/protect-db2/snapcenter-plug-infor-ibm-db2-overview.html on July 23, 2024. Always check docs.netapp.com for the latest.

# 目次

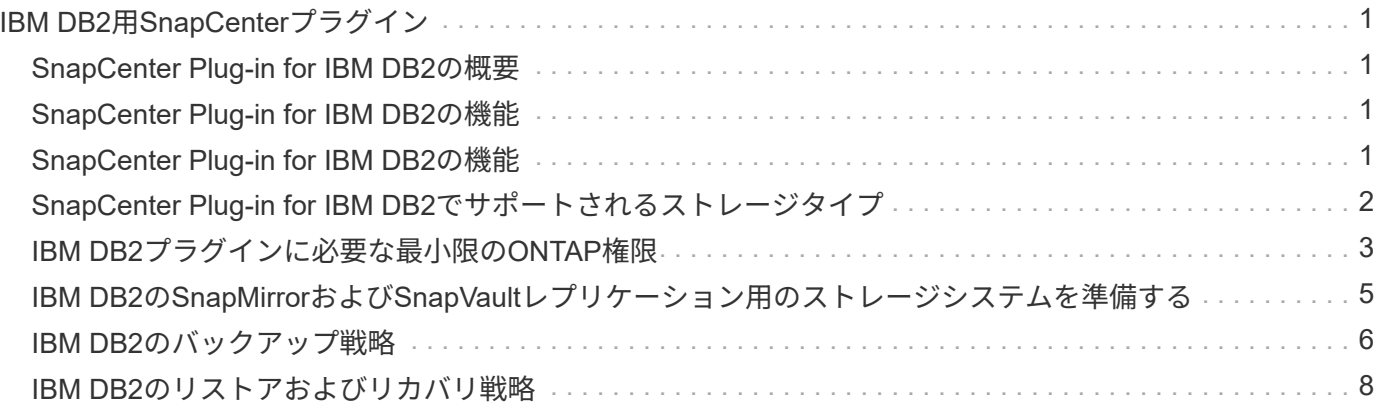

# <span id="page-2-0"></span>**IBM DB2**用**SnapCenter**プラグイン

## <span id="page-2-1"></span>**SnapCenter Plug-in for IBM DB2**の概要

SnapCenter Plug-in for IBM DB2 Databaseは、IBM DB2データベースに対応したデータ 保護管理を可能にする、NetApp SnapCenterソフトウェアのホスト側コンポーネントで す。Plug-in for IBM DB2 Databaseは、SnapCenter環境でのIBM DB2データベースのバ ックアップ、リストア、およびクローニングを自動化します。

SnapCenterは、シングル・インスタンスおよびマルチ・インスタンスのDB2セットアップをサポートしてい ます。Plug-in for IBM DB2 Databaseは、Linux環境とWindows環境の両方で使用できます。Windows環境で は、DB2は手動リソースとしてサポートされます。

Plug-in for IBM DB2 Databaseがインストールされている場合は、SnapCenterとNetApp SnapMirrorテクノロ ジを使用して、バックアップセットのミラーコピーを別のボリュームに作成できます。また、本プラグイン をNetApp SnapVaultテクノロジとともに使用して、標準への準拠を目的としたディスクツーディスクのバッ クアップ・レプリケーションを実行することもできます。

SnapCenter Plug-in for DB2は、ONTAPおよびAzure NetAppのファイルストレージレイアウトでNFSとSANを サポートします。

VMDKまたは仮想ストレージレイアウトはサポートされていません。

## <span id="page-2-2"></span>**SnapCenter Plug-in for IBM DB2**の機能

Plug-in for IBM DB2 Databaseをインストールした環境では、SnapCenterを使用し て、IBM DB2データベースとそのリソースをバックアップ、リストア、およびクローニ ングできます。これらの処理をサポートするタスクを実行することもできます。

- データベースを追加します。
- バックアップを作成します
- バックアップからリストアします
- バックアップをクローニングする。
- バックアップ処理のスケジュールを設定します。
- バックアップ、リストア、クローニングの各処理を監視する。
- バックアップ、リストア、クローニングの各処理のレポートを表示します。

## <span id="page-2-3"></span>**SnapCenter Plug-in for IBM DB2**の機能

SnapCenter は、プラグインアプリケーションと統合されるほか、ストレージシステム上 でネットアップのテクノロジと統合されます。Plug-in for IBM DB2 Databaseを操作する には、SnapCenterグラフィカルユーザーインターフェイスを使用します。

• \* 統一されたグラフィカル・ユーザー・インターフェイス \*

SnapCenter のインターフェイスは、すべてのプラグインと環境で標準化され、一貫していま す。SnapCenter インターフェイスを使用すると、すべてのプラグインでバックアップ、リストア、クロ ーニングの各処理を一貫した方法で実行できるほか、ダッシュボードビューで概要を把握したり、ロール ベースアクセス制御( RBAC )を設定したり、ジョブを監視したりすることができます。

• \* 中央管理の自動化 \*

バックアップ処理のスケジュールを設定したり、ポリシーベースのバックアップ保持を設定したり、リス トア処理を実行したりできます。SnapCenter から E メールアラートを送信するように設定して、環境を プロアクティブに監視することもできます。

• 無停止の**NetApp Snapshot**コピーテクノロジ

SnapCenterは、Plug-in for IBM DB2 DatabaseでNetAppスナップショットテクノロジを使用してリソース をバックアップします。

Plug-in for IBM DB2を使用すると、次のようなメリットもあります。

- バックアップ、リストア、クローニングのワークフローがサポートされます
- セキュリティが RBAC でサポートされ、ロール委譲が一元化されます

また、許可された SnapCenter ユーザにアプリケーションレベルの権限を付与するようにクレデンシャル を設定することもできます。

• NetApp FlexClone テクノロジを使用して、スペース効率に優れたポイントインタイムコピーを作成し、 テストまたはデータの抽出を行います

クローンを作成するストレージシステムに FlexClone ライセンスが必要です。

- バックアップ作成時にONTAPの整合グループ(CG)Snapshot機能がサポートされるようになりました。
- 複数のリソースホストで同時に複数のバックアップを実行できます

1回の操作で、1つのホスト内のリソースが同じボリュームを共有すると、スナップショットが統合されま す。

- 外部コマンドを使用してスナップショットを作成する機能。
- XFS ファイルシステムで Linux LVM がサポートされています。

## <span id="page-3-0"></span>**SnapCenter Plug-in for IBM DB2**でサポートされるストレージ タイプ

SnapCenter は、物理マシンと仮想マシン( VM )の両方でさまざまなストレージタイ プをサポートしています。SnapCenter Plug-in for IBM DB2をインストールする前に、ス トレージタイプがサポートされていることを確認する必要があります。

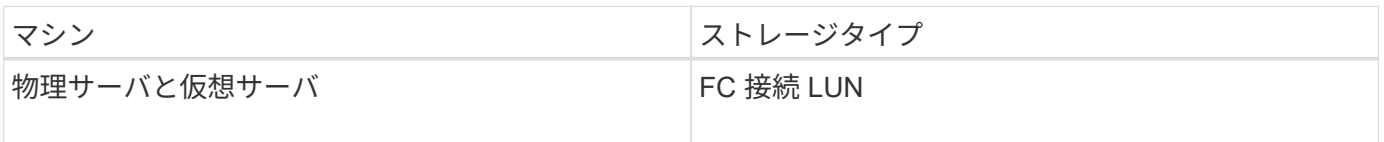

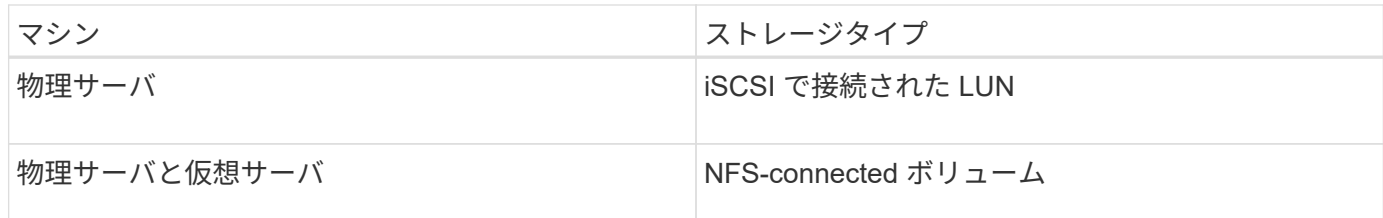

# <span id="page-4-0"></span>**IBM DB2**プラグインに必要な最小限の**ONTAP**権限

必要な最小 ONTAP 権限は、データ保護に使用する SnapCenter プラグインによって異 なります。

- フルアクセスコマンド: ONTAP 8.3.0 以降で必要な最小権限
	- event generate-autosupport-log を指定します
	- ジョブ履歴の表示
	- ジョブが停止しました
	- LUN
	- lun create をクリックします
	- lun create をクリックします
	- lun create をクリックします
	- lun delete
	- LUN igroup add
	- lun igroup create を追加します
	- lun igroup delete
	- LUN igroup の名前を変更します
	- LUN igroup の名前を変更します
	- lun igroup show を参照してください
	- LUN マッピングの追加 レポートノード
	- LUN マッピングが作成されます
	- LUN マッピングが削除されます
	- LUN マッピングの削除 レポートノード
	- lun mapping show
	- lun modify を追加します
	- LUN のボリューム内移動
	- LUN はオフラインです
	- LUN はオンラインです
	- LUN の永続的予約はクリアします
	- LUN のサイズ変更

◦ LUN シリアル

- lun show をクリックします
- SnapMirror ポリシー追加ルール
- snapmirror policy modify-rule
- snapmirror policy remove-rule 」を実行します
- snapmirror policy show の略
- SnapMirror リストア
- snapmirror show の略
- snapmirror show -history の略
- SnapMirror の更新
- SnapMirror の update-ls-set
- snapmirror list-destinations
- バージョン
- volume clone create を実行します
- volume clone show を実行します
- ボリュームクローンスプリット開始
- ボリュームクローンスプリットは停止します
- volume create を実行します
- ボリュームを削除します
- volume file clone create を実行します
- volume file show-disk-usage
- ボリュームはオフラインです
- ボリュームはオンラインです
- volume modify を使用します
- volume qtree create を実行します
- volume qtree delete
- volume qtree modify の略
- volume qtree show の略
- ボリュームの制限
- volume show のコマンドです
- volume snapshot create を実行します
- ボリューム Snapshot の削除
- volume snapshot modify の実行
- volume snapshot modify -snaplock-expiry-time
- ボリューム Snapshot の名前が変更されます
- ボリューム Snapshot リストア
- ボリューム Snapshot の restore-file
- volume snapshot show の実行
- ボリュームのアンマウント
- SVM CIFS です
- vserver cifs share create の場合
- SVM CIFS 共有が削除されます
- vserver cifs shadowcopy show
- vserver cifs share show のコマンドです
- vserver cifs show のコマンドです
- SVM エクスポートポリシー
- vserver export-policy create を参照してください
- vserver export-policy delete
- vserver export-policy rule create
- vserver export-policy rule show
- vserver export-policy show のコマンドを入力します
- Vserver iSCSI
- vserver iscsi connection show
- vserver show のコマンドです
- 読み取り専用コマンド: ONTAP 8.3.0 以降で必要な最小権限
	- Network Interface の略
	- network interface show の略
	- Vserver

## <span id="page-6-0"></span>**IBM DB2**の**SnapMirror**および**SnapVault**レプリケーション用の ストレージシステムを準備する

SnapCenter プラグインと ONTAP の SnapMirror テクノロジを使用すると、バックアッ プセットのミラーコピーを別のボリュームに作成できます。また、 ONTAP SnapVault テクノロジを使用すると、標準への準拠やその他のガバナンス関連の目的でディスクツ ーディスクのバックアップレプリケーションを実行できます。これらのタスクを実行す る前に、ソースボリュームとデスティネーションボリュームの間にデータ保護関係を設 定し、その関係を初期化する必要があります。

SnapCenterは、Snapshot処理の完了後にSnapMirrorとSnapVaultの更新を実行します。SnapMirror更新 とSnapVault 更新はSnapCenter ジョブの一部として実行されるため、ONTAP スケジュールを別途作成しない でください。

 $(i)$ 

ネットアップの SnapManager 製品から SnapCenter に移行した場合、データ保護関係が適切 に設定されていれば、このセクションは省略してかまいません。

データ保護関係では、プライマリストレージ(ソースボリューム)上のデータがセカンダリストレージ(デス ティネーションボリューム)にレプリケートされます。この関係を初期化すると、 ONTAP はソースボリュー ムで参照されるデータブロックをデスティネーションボリュームに転送します。

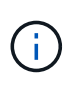

SnapCenter は、 SnapMirror ボリュームと SnapVault ボリュームのカスケード関係をサポート していません( \* プライマリ \* > \* ミラー \* > \* バックアップ \* )。ファンアウト関係を使用す る必要があります。

SnapCenter では、バージョンに依存しない SnapMirror 関係の管理がサポートされます。バージョンに依存 しない SnapMirror 関係の詳細およびその設定方法については、を参照してください ["ONTAP](http://docs.netapp.com/ontap-9/index.jsp?topic=%2Fcom.netapp.doc.ic-base%2Fresources%2Fhome.html) [のドキュメン](http://docs.netapp.com/ontap-9/index.jsp?topic=%2Fcom.netapp.doc.ic-base%2Fresources%2Fhome.html) [ト](http://docs.netapp.com/ontap-9/index.jsp?topic=%2Fcom.netapp.doc.ic-base%2Fresources%2Fhome.html)["](http://docs.netapp.com/ontap-9/index.jsp?topic=%2Fcom.netapp.doc.ic-base%2Fresources%2Fhome.html)。

## <span id="page-7-0"></span>**IBM DB2**のバックアップ戦略

**IBM DB2**のバックアップ戦略の定義

バックアップジョブを作成する前にバックアップ戦略を定義しておくと、リソースの正 常なリストアやクローニングに必要なバックアップを作成するのに役立ちます。バック アップ戦略の大部分は、サービスレベルアグリーメント( SLA )、目標復旧時間( RTO)、および目標復旧時点 (RPO)によって決まります。

このタスクについて

SLA では、サービスの可用性やパフォーマンスなど、サービス関連の多くの問題に対処するために必要なサ ービスレベルを定義します。RTO は、サービスの停止からビジネスプロセスの復旧までに必要となる時間で す。RPO は、障害発生後に通常処理を再開するためにバックアップストレージからリカバリする必要がある ファイルの経過時間に関する戦略を定義したものです。SLA 、 RTO 、および RPO は、データ保護戦略に関 与します。

手順

- 1. リソースをバックアップするタイミングを決定します。
- 2. 必要なバックアップジョブの数を決定します。
- 3. バックアップの命名方法を決定します。
- 4. アプリケーションと整合性のあるデータベースのSnapshotをバックアップするSnapshotコピーベースの ポリシーを作成するかどうかを決定します。
- 5. レプリケーションのために NetApp SnapMirror テクノロジを使用するか、または長期保持のために NetApp SnapVault テクノロジを使用するかを決定します。
- 6. ソースストレージシステムとSnapMirrorデスティネーションでのSnapshotの保持期間を決定します。
- 7. バックアップ処理の前後にコマンドを実行するかどうかを決定し、実行する場合はプリスクリプトまたは ポストスクリプトを用意します。

**Linux** ホスト上のリソースの自動検出

リソースとは、SnapCenterによって管理されるLinuxホスト上のIBM DB2データベース とインスタンスです。SnapCenter Plug-in for IBM DB2プラグインをインストールする と、そのLinuxホスト上のすべてのインスタンスのIBM DB2データベースが自動的に検出 され、[Resources]ページに表示されます。

サポートされるバックアップのタイプ

Backup typeには、作成するバックアップのタイプを指定します。SnapCenterでは、IBM DB2データベースに対してSnapshotコピーベースのバックアップタイプがサポートされ ます。

**Snapshot** コピーベースのバックアップ

Snapshotコピーベースのバックアップでは、NetApp Snapshotテクノロジを利用して、IBM DB2データベース が格納されているボリュームのオンラインの読み取り専用コピーを作成します。

### **SnapCenter Plug-in for IBM DB2**での整合グループ**Snapshot**の使用方法

プラグインを使用して、リソースグループの整合性グループのSnapshotを作成できま す。整合グループはコンテナであり、複数のボリュームを格納して1つのエンティティと して管理できます。整合グループは、複数のボリュームの同時Snapshotであり、ボリュ ームグループの整合性のあるコピーを提供します。

ストレージコントローラが整合性のあるSnapshotをグループ化するまでの待機時間を指定することもできま す。使用可能な待機時間のオプションは、 \* Urgent \* 、 \* Medium \* 、 \* Relaxed \* です。また、整合グルー プSnapshotの処理中にWrite Anywhere File Layout(WAFL)の同期を有効または無効にすることもできま す。WAFLの同期により、整合性グループSnapshotのパフォーマンスが向上します。

### **SnapCenter**による不要なデータバックアップの削除の管理方法

SnapCenterは、ストレージシステムレベルおよびファイルシステムレベルでの不要なデ ータバックアップの削除を管理します。

保持設定に基づいて、プライマリストレージまたはセカンダリストレージ上のSnapshotと、IBM DB2カタロ グ内の対応するエントリが削除されます。

#### **IBM DB2**のバックアップスケジュールを決定する際の考慮事項

バックアップのスケジュールを決定する場合に最も重要な要因となるのは、リソースの 変更率です。使用頻度の高いリソースは 1 時間ごとにバックアップする必要があります が、ほとんど使用されないリソースは 1 日に 1 回バックアップすれば十分です。その他 の要因としては、組織におけるリソースの重要性、サービスレベルアグリーメント( SLA)、目標復旧時点 (RPO)などがあります。

バックアップスケジュールには、次の 2 つの要素があります。

• バックアップ頻度(バックアップを実行する間隔)

バックアップ頻度は、ポリシー設定の一部であり、一部のプラグインではスケジュールタイプとも呼ばれ ます。たとえば、毎時、毎日、毎週、または毎月としてバックアップ頻度を設定できます。

• バックアップスケジュール(バックアップが実行されるタイミング)

バックアップスケジュールは、リソースまたはリソースグループの設定の一部です。たとえば、リソース グループのポリシーで週に 1 回のバックアップが設定されている場合は、毎週木曜日の午後 10 時にバッ クアップが実行されるようにスケジュールを設定できます

### **IBM DB2**に必要なバックアップジョブの数

必要なバックアップジョブの数を左右する要因としては、リソースのサイズ、使用中の ボリュームの数、リソースの変更率、サービスレベルアグリーメント( SLA )などがあ ります。

### **Plug-in for IBM DB2**テエタヘエスノハツクアツフノメイメイキソク

Snapshotのデフォルトの命名規則を使用することも、カスタマイズした命名規則を使用 することもできます。デフォルトのバックアップ命名規則では、Snapshot名にタイムス タンプが追加されるため、コピーがいつ作成されたかを確認できます。

Snapshotでは、次のデフォルトの命名規則が使用されます。

「 resourcegroupname\_hostname\_timestamp 」

バックアップリソースグループには、次の例のように論理的な名前を付ける必要があります。

dts1\_mach1x88\_03-12-2015\_23.17.26

この例では、各構文要素に次の意味があります。

- dts1 は リソースグループ名です。
- *mach1x88* はホスト名です。
- *03-12-2015\_23.17.26* は日付とタイムスタンプです。

または、\*[Use custom name format for Snapshot copy]\*を選択して、リソースまたはリソースグループを保護 しながらSnapshot名の形式を指定することもできます。たとえば、 customtext resourcegroup policy hostname や resourcegroup hostname などの形式です。デフォルトで は、タイムスタンプのサフィックスがSnapshot名に追加されます。

# <span id="page-9-0"></span>**IBM DB2**のリストアおよびリカバリ戦略

**IBM DB2**リソースのリストアおよびリカバリ戦略の定義

データベースのリストアとリカバリを行う前に戦略を定義しておくと、リストア処理と リカバリ処理を正常に実行できるようになります。

 $(i)$ 

データベースの手動リカバリのみがサポートされます。

手順

1. 手動で追加したIBM DB2リソースでサポートされるリストア戦略を確認する

2. 自動検出されたIBM DB2データベースでサポートされているリストア戦略を確認する

手動で追加した**IBM DB2**リソースでサポートされるリストア戦略のタイプ

SnapCenterを使用してリストア処理を正常に実行するには、戦略を定義する必要があり ます。手動で追加したIBM DB2リソースには、2種類のリストア戦略があります。

 $(i)$ 

 $(i)$ 

手動で追加したIBM DB2リソースはリカバリできません。

リソース全体のリストア

• リソースのすべてのボリューム、 qtree 、および LUN をリストアします

リソースにボリュームまたはqtreeが含まれている場合、そのボリュームまたはqtreeでリストア 対象として選択されたSnapshotのあとに作成されたSnapshotは削除され、リカバリできませ ん。また、同じボリュームまたはqtreeで他のリソースがホストされている場合、そのリソース も削除されます。

自動検出された**IBM DB2**でサポートされるリストア戦略のタイプ

SnapCenterを使用してリストア処理を正常に実行するには、戦略を定義する必要があり ます。

完全リソースリストアは、自動的に検出されたIBM DB2データベースに対してサポートされるリストア戦略で す。これにより、リソースのすべてのボリューム、qtree、およびLUNがリストアされます。

自動検出された**IBM DB2**のリストア処理のタイプ

SnapCenter Plug-in for IBM DB2は、自動検出されたIBM DB2データベースに対し て、Single File SnapRestoreおよびConnect-and-Copyリストアタイプをサポートしてい ます。

**NFS** 環境で単一ファイル **SnapRestore** を実行するシナリオを次に示します。

- [Complete Resource]オプションのみが選択されている場合
- バックアップを SnapMirror または SnapVault セカンダリの場所から選択し、 \* Complete Resource \* オプ ションが選択されている場合

単一ファイル **SnapRestore** は、次のような状況で **SAN** 環境で実行されます。

- [Complete Resource]オプションのみが選択されている場合
- SnapMirror または SnapVault セカンダリストレージからバックアップを選択し、 \* Complete Resource \* オプションを選択した場合

Copyright © 2024 NetApp, Inc. All Rights Reserved. Printed in the U.S.このドキュメントは著作権によって保 護されています。著作権所有者の書面による事前承諾がある場合を除き、画像媒体、電子媒体、および写真複 写、記録媒体、テープ媒体、電子検索システムへの組み込みを含む機械媒体など、いかなる形式および方法に よる複製も禁止します。

ネットアップの著作物から派生したソフトウェアは、次に示す使用許諾条項および免責条項の対象となりま す。

このソフトウェアは、ネットアップによって「現状のまま」提供されています。ネットアップは明示的な保 証、または商品性および特定目的に対する適合性の暗示的保証を含み、かつこれに限定されないいかなる暗示 的な保証も行いません。ネットアップは、代替品または代替サービスの調達、使用不能、データ損失、利益損 失、業務中断を含み、かつこれに限定されない、このソフトウェアの使用により生じたすべての直接的損害、 間接的損害、偶発的損害、特別損害、懲罰的損害、必然的損害の発生に対して、損失の発生の可能性が通知さ れていたとしても、その発生理由、根拠とする責任論、契約の有無、厳格責任、不法行為(過失またはそうで ない場合を含む)にかかわらず、一切の責任を負いません。

ネットアップは、ここに記載されているすべての製品に対する変更を随時、予告なく行う権利を保有します。 ネットアップによる明示的な書面による合意がある場合を除き、ここに記載されている製品の使用により生じ る責任および義務に対して、ネットアップは責任を負いません。この製品の使用または購入は、ネットアップ の特許権、商標権、または他の知的所有権に基づくライセンスの供与とはみなされません。

このマニュアルに記載されている製品は、1つ以上の米国特許、その他の国の特許、および出願中の特許によ って保護されている場合があります。

権利の制限について:政府による使用、複製、開示は、DFARS 252.227-7013(2014年2月)およびFAR 5252.227-19(2007年12月)のRights in Technical Data -Noncommercial Items(技術データ - 非商用品目に関 する諸権利)条項の(b)(3)項、に規定された制限が適用されます。

本書に含まれるデータは商用製品および / または商用サービス(FAR 2.101の定義に基づく)に関係し、デー タの所有権はNetApp, Inc.にあります。本契約に基づき提供されるすべてのネットアップの技術データおよび コンピュータ ソフトウェアは、商用目的であり、私費のみで開発されたものです。米国政府は本データに対 し、非独占的かつ移転およびサブライセンス不可で、全世界を対象とする取り消し不能の制限付き使用権を有 し、本データの提供の根拠となった米国政府契約に関連し、当該契約の裏付けとする場合にのみ本データを使 用できます。前述の場合を除き、NetApp, Inc.の書面による許可を事前に得ることなく、本データを使用、開 示、転載、改変するほか、上演または展示することはできません。国防総省にかかる米国政府のデータ使用権 については、DFARS 252.227-7015(b)項(2014年2月)で定められた権利のみが認められます。

#### 商標に関する情報

NetApp、NetAppのロゴ、<http://www.netapp.com/TM>に記載されているマークは、NetApp, Inc.の商標です。そ の他の会社名と製品名は、それを所有する各社の商標である場合があります。